## *Część I: Opis lekcji (po co ta lekcja)*

Temat lekcji: Wykonujemy obramowanie i cieniowanie tekstu oraz wykorzystujemy WordArt

- 1. Zagadnienia związane z tematem lekcji:
	- a. Edytor tekstu
		- b. Plik,
		- c. Obramowanie
	- d. Cieniowanie
	- e. Zastosuj do
	- f. WordArt
- 2. Informację, co uczeń powinien wiedzieć i jakie umiejętności posiąść:
	- a. W jaki sposób obramować tekst
	- b. W jaki sposób wstawić tło na tekstu
	- c. W jaki sposób wstawić WordArt
- 3. Jakiej informacji zwrotnej oczekuje nauczyciel:
	- a. Wykonanie samodzielnie zadania domowego
- 4. Informację o materiałach, z których mogą korzystać uczniowie:
	- a. Podręcznik: Informatyka dla klasy 5, wyd. MiGra
		- b. Lekcja online

## *Część II: Pomoce do zajęć*

- 1. Obramowanie i cieniowanie tekstu:
	- a. Word

Sposoby w podręczniku (strona 114) lub

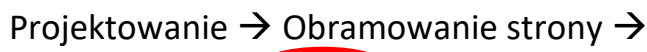

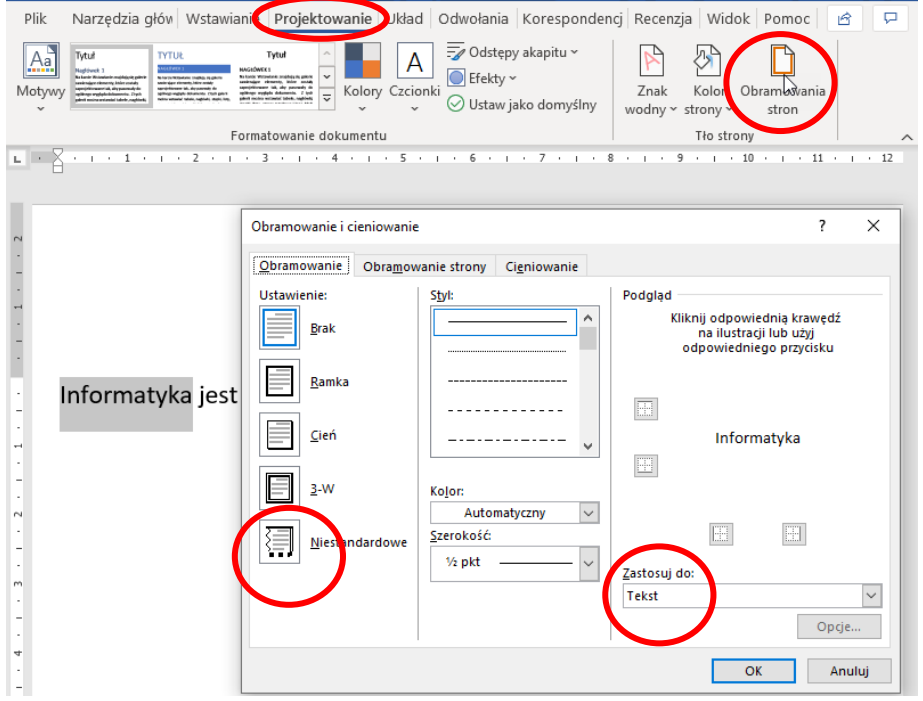

b. LibreOffice

## Format  $\rightarrow$  Akapit

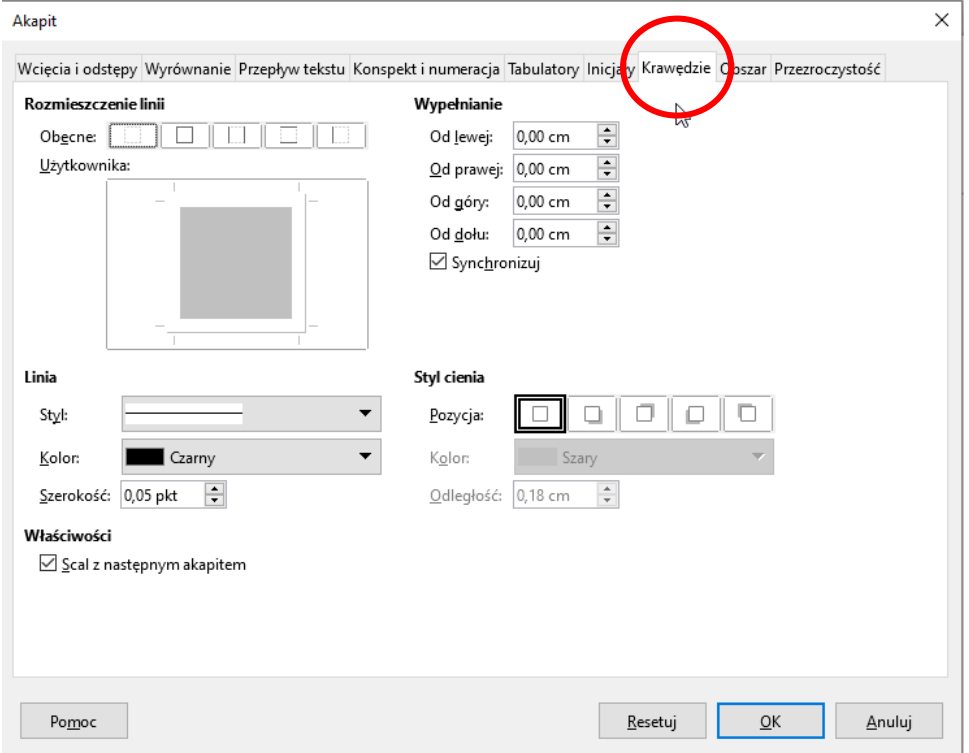

2. WordArt w Microsoft Word

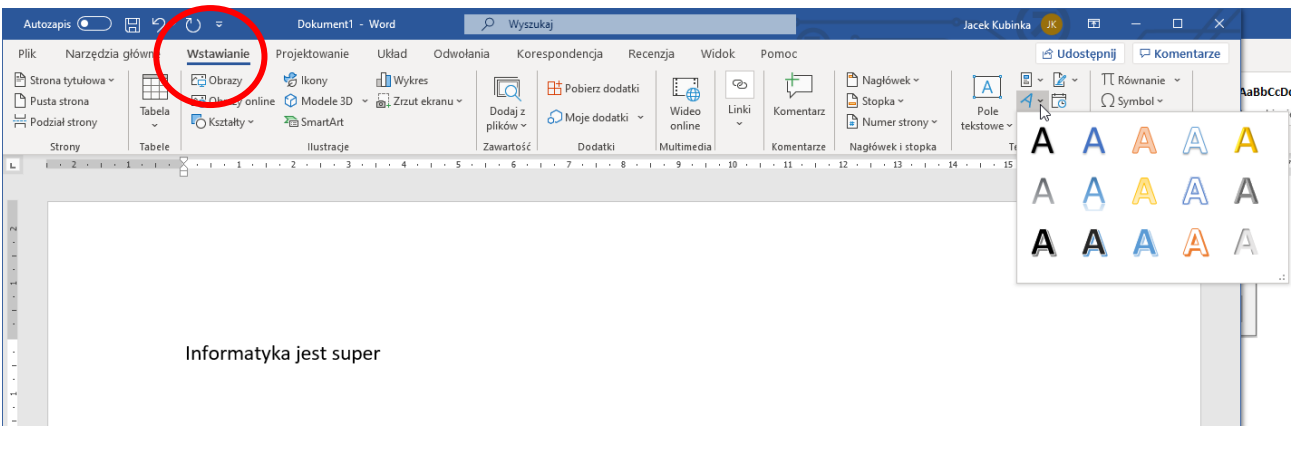

3. Tekst podobny do WordArt – FontWork Widok → Paski narzędzi→ FontWork

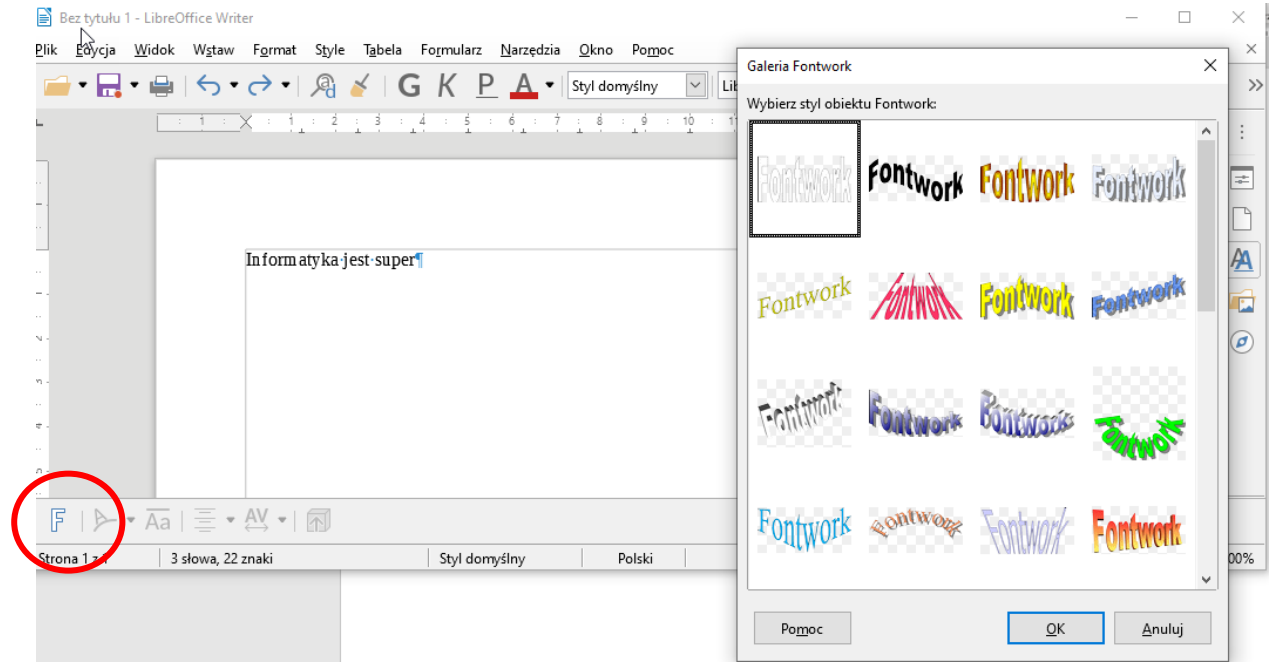

## *Zadanie domowe (czas 20 minut)*

- *1. Wykonaj Dyplom ze strony 115 (podręcznik)*
- *2. Zadanie zapisz jako Dyplom.*
- *3. Wyślij wiadomość e-mail:*
	- o *Adres: info.jutrosin@onet.pl*
	- o *Temat: twoje imię i nazwisko, 5a, 7.04.2020, Informatyka*
	- o *Brak danych oznacza, że kasuję taki e-mail i zadanie nie będzie zaliczone. Musi być w temacie:*
		- *Twoje imię i nazwisko np. Jan Kowalski*
		- *Klasa np. 5a*
		- *Data np. 6.04.2020*
		- *Przedmiot np. Informatyka*
	- o *Dołącz wykonany przez Ciebie dyplom.*
- *4. Zadanie należy przesłać do 8.04.2020 do 20.00.*

*Powodzenia*

*Jacek Kubinka*

*Powodzenia*

*Jacek Kubinka*